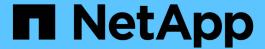

## How to identify VM snapshots that must be removed before transition

**ONTAP 7-Mode Transition** 

NetApp February 11, 2024

This PDF was generated from https://docs.netapp.com/us-en/ontap-7mode-transition/san-host/task\_deleting\_vm\_snapshots\_using\_vsphere\_client.html on February 11, 2024. Always check docs.netapp.com for the latest.

## **Table of Contents**

| How to identify VM snapshots that must be removed before transition | <br> |  | <br> |  | <br> | <br> | <br> | 1   |
|---------------------------------------------------------------------|------|--|------|--|------|------|------|-----|
| Deleting VM snapshots copies using vSphere Client                   | <br> |  | <br> |  | <br> | <br> | <br> | 1   |
| Removing VM snapshots using the ESXi CLI                            | <br> |  | <br> |  | <br> | <br> | <br> | . 1 |

# How to identify VM snapshots that must be removed before transition

Snapshots virtual machines (VMs) with Virtual RDM attached do not survive transition from Data ONTAP operating in 7-Mode to clustered Data ONTAP. These snapshots must be removed before transition. Snapshots of VMs with only VMFS vDisks and Physical RDM (PTRDM) do survive transition and do not have to be removed.

You can use the *Inventory Assessment Workbook* generated by the Inventory Collect Tool to identify all VMs with Virtual RDMs attached. Snapshots listed in the *Inventory Assessment Workbook* under the VM Snapshots column and the NPTRDM column with a value greater than 0 are VMs that have a Virtual RDM attached with VM snapshots.

### Deleting VM snapshots copies using vSphere Client

If you are not familiar with the ESXi CLI or if it is more convenient for your environment, you can delete Virtual Machine (VM) snapshots using vSphere Client.

- For copy-based transitions, perform these steps before initiating the Storage Cutover operation in the 7-Mode Transition Tool (7MTT).
- For copy-free transitions, perform these steps before initiating the Export & Halt 7-Mode Systems operation in the 7MTT.

#### Steps

- 1. Open the ESXi host or vCenter Server managing the ESXi host.
- 2. Right-click the VM from which you need to remove snapshots.
- 3. Open the **Snapshot > Snapshot Manager** Snapshots window.
- Click Delete All.

### Removing VM snapshots using the ESXi CLI

You can choose to use the ESXi CLI to remove the snapshots if you are using the Host Remediation Tool (HRT), or if you prefer the flexibility of CLI usage.

You must have the VMID from the Host VMs tab in the *Inventory Assessment Workbook* generated by the 7-Mode Transition Tool (7MTT).

#### **Steps**

- 1. Use SSH to log in to the ESXi console.
- 2. Remove all VM snapshots of the VM with the applicable VMID:
  - # vim-cmd vmsvc/snapshot.removeall VMID

After deleting snapshots, you must regenerate the *Inventory Assessment Workbook* to collect information related to Data ONTAP operating in 7-Mode and your ESXi hosts.

#### Copyright information

Copyright © 2024 NetApp, Inc. All Rights Reserved. Printed in the U.S. No part of this document covered by copyright may be reproduced in any form or by any means—graphic, electronic, or mechanical, including photocopying, recording, taping, or storage in an electronic retrieval system—without prior written permission of the copyright owner.

Software derived from copyrighted NetApp material is subject to the following license and disclaimer:

THIS SOFTWARE IS PROVIDED BY NETAPP "AS IS" AND WITHOUT ANY EXPRESS OR IMPLIED WARRANTIES, INCLUDING, BUT NOT LIMITED TO, THE IMPLIED WARRANTIES OF MERCHANTABILITY AND FITNESS FOR A PARTICULAR PURPOSE, WHICH ARE HEREBY DISCLAIMED. IN NO EVENT SHALL NETAPP BE LIABLE FOR ANY DIRECT, INDIRECT, INCIDENTAL, SPECIAL, EXEMPLARY, OR CONSEQUENTIAL DAMAGES (INCLUDING, BUT NOT LIMITED TO, PROCUREMENT OF SUBSTITUTE GOODS OR SERVICES; LOSS OF USE, DATA, OR PROFITS; OR BUSINESS INTERRUPTION) HOWEVER CAUSED AND ON ANY THEORY OF LIABILITY, WHETHER IN CONTRACT, STRICT LIABILITY, OR TORT (INCLUDING NEGLIGENCE OR OTHERWISE) ARISING IN ANY WAY OUT OF THE USE OF THIS SOFTWARE, EVEN IF ADVISED OF THE POSSIBILITY OF SUCH DAMAGE.

NetApp reserves the right to change any products described herein at any time, and without notice. NetApp assumes no responsibility or liability arising from the use of products described herein, except as expressly agreed to in writing by NetApp. The use or purchase of this product does not convey a license under any patent rights, trademark rights, or any other intellectual property rights of NetApp.

The product described in this manual may be protected by one or more U.S. patents, foreign patents, or pending applications.

LIMITED RIGHTS LEGEND: Use, duplication, or disclosure by the government is subject to restrictions as set forth in subparagraph (b)(3) of the Rights in Technical Data -Noncommercial Items at DFARS 252.227-7013 (FEB 2014) and FAR 52.227-19 (DEC 2007).

Data contained herein pertains to a commercial product and/or commercial service (as defined in FAR 2.101) and is proprietary to NetApp, Inc. All NetApp technical data and computer software provided under this Agreement is commercial in nature and developed solely at private expense. The U.S. Government has a non-exclusive, non-transferrable, nonsublicensable, worldwide, limited irrevocable license to use the Data only in connection with and in support of the U.S. Government contract under which the Data was delivered. Except as provided herein, the Data may not be used, disclosed, reproduced, modified, performed, or displayed without the prior written approval of NetApp, Inc. United States Government license rights for the Department of Defense are limited to those rights identified in DFARS clause 252.227-7015(b) (FEB 2014).

#### **Trademark information**

NETAPP, the NETAPP logo, and the marks listed at <a href="http://www.netapp.com/TM">http://www.netapp.com/TM</a> are trademarks of NetApp, Inc. Other company and product names may be trademarks of their respective owners.